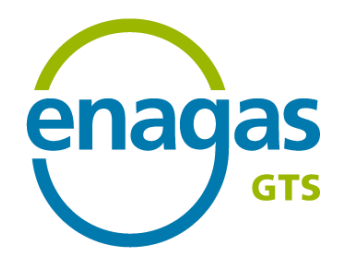

### Frequently Asked Questions (FAQ)

April 2024

#### **Disclaimer: the English version is a courtesy translation only**

The present translation is not binding and is provided by Enagas GTS exclusively for information purposes. Enagas GTS disclaims any warranty of any kind as to the accuracy and completeness of the present translation, being the Spanish version the one that should prevail over the translated document in any case. Enagas GTS reserves the right to update the translation at any time as deemed necessary to improve and/or adjust the quality and/or content of the translation available on Enagas GTS website. The Shipper is free to use the translated document at its own risk and under its own responsibility, and remains liable to check the latest version available on the website for this purpose.

- <span id="page-1-0"></span>1. [Guarantees](#page-2-0) Risk level [calculation](#page-4-0)
- 2. [Procurement](#page-5-0)
- 3. [Programming](#page-8-0) [Nominations](#page-11-0) **[SLOTS](#page-20-0)** Tank [trucks](#page-21-0)
- 4. [Markets](#page-24-0)
- 5. [Balancing](#page-27-0) and allocation
- 6. Invoicing and [settlement](#page-30-0) **[Invoicing](#page-32-0) [Settlement](#page-33-0)**
- 7. [Becoming](#page-38-0) a user Access to [SL-ATR](#page-40-0) Alerts and [notifications](#page-41-0)
- 8. [Demand](#page-45-0) forecast

### <span id="page-2-0"></span>1. Guarantees

What financial [instruments](#page-3-0) are accepted to formalize guarantees and what conditions must be met?

Who is in charge of the management of the financial [instruments?](#page-3-0)

What is the amount of the financial guarantees required for capacity [procurement?](#page-3-0)

What is the deadline for the formalization of guarantees for capacity [procurement?](#page-3-0)

What is the amount of the quarantees required for the settlement of [imbalances](#page-4-0) and how much time do users have to constitute?

What does the risk level [calculation](#page-4-0) entail?

I have a negative system imbalance that exceeds my currently withheld collateral for imbalance activity that is equivalent to 30 GWh and my trade - selling- notifications not conducted on a trading platform or central [counterparty](#page-4-0) clearing house have been reduced, how are these reductions calculated?

What are the operative [consequences](#page-4-0) for my company if we do not cover our risk level calculation?

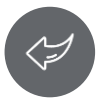

### <span id="page-3-0"></span>1. Guarantees

The Technical Management of the System (GTS) is responsible for calculating the amount and establishing the period in which guarantees should be withheld by the Guarantees Manager for the imbalances settlement and for the capacity procurement.

Enagas GTS provides on its website a formative [guide](https://www.enagas.es/content/dam/enagas/en/files/gestion-tecnica-del-sistema/procesos-del-sistema-gasista/garantias/Guia_de_garantias_de_Contratacion_y_Desbalances_PVB.pdf) about Guarantees for Procurement and Imbalance.

#### What financial instruments are accepted to formalize guarantees and what conditions must be met?

The financial instruments accepted are those defined in point 4.2 of the Technical [management](https://www.boe.es/boe/dias/2016/08/05/pdfs/BOE-A-2016-7563.pdf) of the guarantees regulations of the gas system:

- Cash deposits
- Bank guarantees
- Irrevocable authorization for the use of a credit line
- Surety Insurance Certificate

Financial instruments must meet the conditions established in the aforementioned section of the Norms for the management of guarantees in the gas system.

#### Who is in charge of the management of the financial instruments?

The Guarantees Manager which, according to article 33.1 of RD [984/2015](https://www.boe.es/boe/dias/2015/10/31/pdfs/BOE-A-2015-11725.pdf) of October 30th, by which Gas Secondary Market and third party access to the natural gas system is regulated, is the **Market Operator**. [Additionally,](https://www.boe.es/boe/dias/2015/05/22/pdfs/BOE-A-2015-5633.pdf) Law 8/2015, of May 21st, which modifies Law 34/1998 of October 7th, of the Hydrocarbons Sector, designates the company **MIBGAS S.A.** as the Operator of the Gas Secondary Market.

#### What is the amount of financial guarantees required for capacity procurement?

The amount is established in article 46 of [Circular](https://www.boe.es/boe/dias/2019/12/23/pdfs/BOE-A-2019-18397.pdf) 8/2019 of December 12th, of the National Commission on Markets and Competition, in which the methodology and conditions for Access and capacity allocation in the natural gas system is established.

A [simulator](https://www.enagas.es/en/technical-management-system/gas-system-processes/guarantees/) that allows the calculation of the required amounts is available to users on Enagas website.

#### What is the deadline for the formalization of guarantees for capacity procurement?

Users must have allocated the needed amount by **the time a request is submitted**, either it be for capacity, hand over, flexibility, capacity increase, etc. or **by the time of submitting a bid** to book any service in a capacity auction.

### <span id="page-4-0"></span>1. Guarantees

#### What is the amount of guarantees required for the settlement of imbalances and how much time do users have to constitute them?

The amount of guarantees that a user must have assigned to the activity of their portfolio imbalance will be its **risk level value**, which is calculated on a daily basis according to [Circular](https://www.boe.es/boe/dias/2020/01/17/pdfs/BOE-A-2020-682.pdf) 2/2020, of January 9th, of the National Commission on Markets and Competition, in which the natural gas balancing rules are established.

The user must have its risk level value covered by the time such calculation is conducted, being subject to suspension should it not have asignated the required guarantees.

#### What does risk level calculation entail?

It is a quantifiable concept of **the economic situation of a user with respect to its payment obligations** and collection rights for PVB, TVB and AVB imbalance surcharges, as well as its operative in the gas system.

The method for the calculation of the risk level is provided in Article 27 of [Circular](https://www.boe.es/boe/dias/2020/01/17/pdfs/BOE-A-2020-682.pdf) 2/2020, of January 9th, of the National Commission on Markets and Competition, which establishes the natural gas balancing rules.

I have a negative system imbalance that exceeds my currently withheld collateral for imbalance activity that is equivalent to 30 GWh and my trade –selling- notifications not conducted on a trading platform or central counterparty clearing house have been reduced, how are these reductions calculated?

The PB-6 Procedure for risk level and exchages reductions [calculation](https://www.enagas.es/content/dam/enagas/es/ficheros/gestion-tecnica-sistema/informacion-gestion-tecnica/normativa-y-procedimientos/circulares-y-procedimientos/PB-6.%20%20Procedimiento%20de%20c%C3%A1lculo%20de%20nivel%20de%20riesgo%20y%20reducci%C3%B3n%20de%20intercambios.pdf) in section 8.3.5 Reduction/annulation of bilateral exchanges and Annex 1: Algorithm for the modification of trades, sets out the actions carried out by GTS in order to fulfill the requirements set forth in Article 6.7 of [Circular](https://www.boe.es/boe/dias/2020/01/17/pdfs/BOE-A-2020-682.pdf) 2/2020.

#### What are the operative consequences for my company if we do not cover our risk level calculation?

If the user does not have enough guarantees assigned to imbalances so as to cover the calculated risk level, **it will become suspended on all balancing portfolios**. As long as the user does not assign the required financial guarantees for imbalances to cover its risk level, the operative consequences set out in Article 25 of [Circular](https://www.boe.es/boe/dias/2020/01/17/pdfs/BOE-A-2020-682.pdf) 2/2020, of 9 of January of CNMC will be applied.

### <span id="page-5-0"></span>2. Procurement

How is the [procurement](#page-6-0) of a service carried out?

Can I annul a request that I have made by [mistake?](#page-6-0)

Can I annul a formalized contract on the [Procurement](#page-6-0) Platform?

Who can [create/modify/delete](#page-6-0) filters to contract capacity in the Procurement Platform?

Can I download a contract in PDF once it is [formalized](#page-6-0) on the SL-ATR?

What type of contract is [necessary](#page-7-0) to be entitled to LNG storage in the Virtual Balancing Tank (TVB)?

How long does it take to formalize a PVB Exit contract to a consumer once I have entered a request in the [Procurement](#page-7-0) Platform?

Which is the calendar for the [underground](#page-7-0) storage capacity auctions?

How can I trade [injection/withdrawal](#page-7-0) rights in the Underground Storage Secondary Market?

What is the deadline for the adequacy of the minimum safety inventory in [underground](#page-7-0) storage facilities?

Until when can I modify my [distribution](#page-7-0) by contract?

What does the ["Implícitos](#page-7-0) AASS" contracts mean?

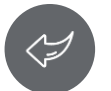

### <span id="page-6-0"></span>2. Procurement

#### How is the procurement of a service carried out?

The procurement of any service (except exit from the PVB to a final costumer and access to PVB from fields) is carried out through **auctions** on the SL-ATR Procurement Platform for all contracting horizons. The auction schedule is published and updated both on the SL-ATR portal and on the Enagás GTS [website.](https://www.enagas.es/en/technical-management-system/service-support/calendars/#tabs-7bfa6f8109-item-e58287a35b-tab)

#### Can I cancel a procurement request that I have made by mistake?

**It is not possible** to annul a [procurement](https://www.boe.es/boe/dias/2015/10/31/pdfs/BOE-A-2015-11725.pdf) request. According to Real Decreto 984/2015 and [Circular](https://www.boe.es/boe/dias/2019/12/23/pdfs/BOE-A-2019-18397.pdf) de Acceso 8/2019 each capacity acquisition request introduced will imply a firm and binding commitment for the parties acquiring the product.

#### Can I cancel a formalized contract on the Procurement Platform?

**It is not possible** to annul a formalized contract. According to Real Decreto 984/2015 and [Circular](https://www.boe.es/boe/dias/2019/12/23/pdfs/BOE-A-2019-18397.pdf) de Acceso 8/2019, the contracts made will be [considered](https://www.boe.es/boe/dias/2015/10/31/pdfs/BOE-A-2015-11725.pdf) firm and binding for the parties during the entire contracted period. In this way, the holder of the contracted capacity must pay all the corresponding tariffs in accordance with current regulations, even in the case of not using the capacity.

#### Who can create/modify/delete filters to contract capacity in the Procurement Platform?

Filter management is unique per company. Each user of the same company that has authorized the **contracting-operation profile** on the SL-ATR, i.e., who can contract capacity in the SL-ATR, can configure the contracting filters, overwriting the last saved version.

Filters can be configured in the following path: **SL-ATR/Procurement Platform/Administration/ Filters Query**.

#### Can I download a contract in PDF once it is formalized on the SL-ATR?

There is no downloadable PDF in the SL-ATR. The conditions of all contracts (except for international connections with Europe) are described in Resolución de 15 de abril de 2020, of the National Markets and Competition [Commission,](https://www.boe.es/boe/dias/2020/04/23/pdfs/BOE-A-2020-4603.pdf) which approves the **Framework Contract** for Access to the Spanish Gas System facilities.

### <span id="page-7-0"></span>2. Procurement

#### What type of contract is necessary to be entitled to LNG storage in the Virtual Balancing Tank (TVB)?

To be entitled to store LNG, it is necessary to contract the **LNG storage service**.

#### How long does it take to formalize a PVB Exit contract to a consumer once I have entered a request in the Procurement Platform?

The **GTS** has developed an evolutive so that those facility operators who require it can delegate their request validation functions to the **SL-ATR**. Thus, the contracting requests (user authorization, guarantees and available capacity) can be **validated online** and the **contract can be formalized** in a few seconds for operators who delegate these functions to the GTS.

#### Which is the calendar for underground storage capacity auctions?

The capacity auction calendar for any service is published on the SLATR portal and on the Enagás GTS [website.](https://www.enagas.es/en/technical-management-system/service-support/calendars/#tabs-7bfa6f8109-item-e58287a35b-tab) The calendar is prepared in accordance with the applicable legislation.

#### How can I trade injection/withdrawal rights in the Underground Storage Secondary Market?

**Only the cession of the capacity contract that grants rights is possible**. In this way, the capacity contract with the associated rights would be assigned. It is not possible to assign injection and withdrawal rights in isolation.

#### What is the deadline for the adequacy of the minimum safety inventory in underground storage facilities?

From March 15 to April 15 (both included), according to the **Disposición adicional primera** of the Orden [IET/2445/2014](https://www.boe.es/boe/dias/2014/12/26/pdfs/BOE-A-2014-13476.pdf), de 19 de diciembre.

#### Until when can I modify my distribution by contract?

It can be modified up to **the 4th gas day after the last day of the month**.

#### What does the "Implícitos AASS" contracts mean?

Please check "Do the "Implícitos AASS" contracts get [\(re\)nominated?](#page-19-0)" Programming question.

### <span id="page-8-0"></span>3. Programming

Where do I have to submit my [programming?](#page-11-0)

What is the structure of the XMLs to be sent in order to submit [programming?](#page-11-0)

How can I know the code of a shipper with whom I want to carry out a [transaction?](#page-11-0)

What is the submission query? Why can I not see my file in the Query [Submissions?](#page-11-0)

Why is the gas days normal start hour (06 AM) not used for [programming/\(re\)nomination](#page-12-0) submissions?

How do I know if an operation I have sent has been entered? Why do I get an error [message](#page-12-0) when sending the file?

Can I submit a [programming](#page-12-0) if I do not have allocated capacity?

How can I nominate virtual the [liquefaction](#page-13-0) service?

What is the gas [transmitted](#page-13-0) and what should it be considered for?

How can I know the gas transmitted that I must indicate in my [renomination](#page-14-0) submission if I intend to cease gas transmitted in PCPR, PCY and PCAS?

How can I know the amount of gas transmitted that I must indicate in my [renomination](#page-15-0) submission if I intend to cease transporting gas on PCI?

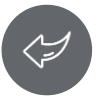

### 3. Programming

Is it possible to nominate injection on the gas itself when withdrawal has already taken place, and vice versa? That is, can it be nominated as [counterflow?](#page-15-0)

What does the [<confirmation.time>](#page-16-0) label means?

When can I nominate an intraday contract made at auction (at IPs or UGs), knowing that the capacity becomes effective after 4 hours, without losing hourly rights from the allocated [capacity?](#page-16-0)

How should a 24-hours intraday for UGSs contract be [nominated](#page-17-0) the day before the gas day?

How can I know what my [injection/withdrawal](#page-18-0) rights are?

How should I perfom a [regasification](#page-18-0) nomination?

Why do I receive a [mismatching](#page-18-0) notification when I have no nominated amount in a connection point?

Do the "Implícitos AASS" contracts get [\(re\)nominated?](#page-19-0)

Should I program an already [allocated](#page-20-0) slot?

How can I update an already [allocated](#page-20-0) slot?

How far in advance do I have to request the modification of a slot or a slot [adjustment?](#page-20-0)

How many [modifications](#page-20-0) can I make to an already assigned slot?

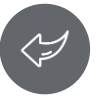

### 3. Programming

How many [adjustments](#page-20-0) can I make to an already assigned slot?

How can I [nominate](#page-21-0) a partial load of a tank truck?

What should I do if while [programming](#page-21-0) a tank truck supported by procurement capacity the system response is that it is not feasible?

What does it mean that the tank trucks submission files are substitutive and not [incremental?](#page-21-0)

How can I query the details of my [orders?](#page-21-0)

How can I manage my order [numbers?](#page-22-0)

When can I see my orders [updates?](#page-22-0)

What procedures do I have to follow to start loading tank trucks at a [regasification](#page-22-0) plant other than the one I currently operate?

Can we cancel an already [generated](#page-23-0) tank truck order?

How many destination numbers can be specify as a maximum on a tank trucks [programming/\(re\)nomination](#page-23-0) file?

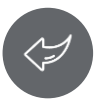

#### <span id="page-11-0"></span>Where do I have to submit my programming?

All programming files must be submitted through the **SL-ATR platform**. They are sent as **XML** files in **Edig@as format**.

#### What is the structure of the XMLs to be sent in order to submit programming?

In the Technical **Documentation section**, the **interface agreements** are available, as well as some examples of the use of **Edig@as format** communications.

In order to send communications with Edig@as format **it is necessary to be accredited**. If you are not accredited, you can request a pop-up

window for accreditation in the following route: SL-ATR > Technical Accreditation > Status and request for accreditation.

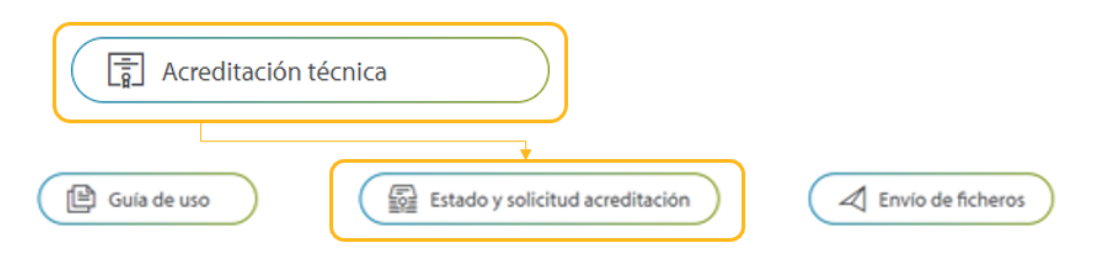

How can I know the code of a shipper with whom I want to carry out a transaction? How can I know the code of an infrastructure/connection point to send a programming file?

The **SL-ATR system network model** provides information on the codes of the agents of the Spanish Gas System as well as the codes of all the infrastructures/points. This information can be found in the main page of the SLATR, within the **Information Messages** section, in the **Reference**

#### **Information** group.

#### What is the submission query? Why can I not see my file in the Query Submissions?

The **Submission Query**, within the SL-ATR Programming section, shows the files sent and the **response message** provided by the system.

Formatting errors prevent the file from being processed in the system and therefore, they are not saved for query. Before sending an incident in this regard, you should check that the file has a correct format.

#### <span id="page-12-0"></span>Why is the gas days normal start hour (06 AM) not used for programming/(re)nomination submissions?

Gas days go from 06:00hh to 06:00h, but the programming/(re)nomination files must be specified regarding a specific format to be valid. The reason of this file format is contingent on the time change, which is done **twice a year** in order to differentiate winter and summer times. In this way, the **Edig@as** files submission must work according to UTC time (YYYY-MM-DDTHH:00Z/YYYY-MM-DDTHH:00Z), where HH must be 05 in winter time and 04 in summer time.

A further detail and examples of use in regards to files technical requirements are available on **SL-ATR > Technical accreditation > Documentation according to type of SL-ATR system agent**, by choosing between Transmission companies, Distributors and Shippers, according to the profile of the corresponding agent profile.

#### How do I know if an operation I have sent has been entered? Why do I get an error message when sending the file?

If the submission is fully accepted, a **green icon** will be shown in the Submission Query.

If the file is not accepted, a **red icon** will appear (totally rejected) or a **yellow icon** (partially rejected). If the icon is yellow, it means that there are details in the submission that mean that not all of the message has been registered in the system. The response message will indicate the details of those points in which the programming has been accepted.

Additionally, in the **Operations Query**, within the SL-ATR Programming section, the quantity **processed and confirmed** in the system in each infrastructure or connection point can be **checked** in each nomination/renomination cycle.

#### Can I submit a programming if I do not have allocated capacity?

To submit a programming in the system without allocated capacity **is possible to the moment when nomination is consolidated** (2 pm D-1). From that moment, SL-ATR will make a check and will cancel every operation that does not have a capacity contract. Moreover, from that deadline, SL-ATR will not allow to introduce any new operation without allocated capacity and the nomination file will be rejected.

#### <span id="page-13-0"></span>How can I nominate virtual the liquefaction service?

For nominating the virtual liquefaction service, you will only have to inform the service indicating **an entry to TVB from PVB**. For this service, it is not necessary neither contracting nor nominating an exit from PVB to virtual tank, it is implicit in the liquefaction service nomination.

#### What is the gas transmitted and what should it be considered for?

Transmitted gas refers to the physical flow that has actually been transported hour by hour throughout the day as a result of a nomination.

Transported gas must be taken into account when making a renomination, as it can never be renominated below the transmitted gas.

As an example: we have a nomination of 24 GWh for gas day D (confirmed on day D-1) at a connection point in the system. If I want to make a renomination on gas day D, I will have to take into account that every hour of day D, 1 GWh will have been transported (24 GWh/24 hours). So if when 12 hours of gas day D have taken place:

• I submit a renomination >12 GWh, the system will accept it as the quantity is higher than the gas transmitted.

• I submit a renomination <12 GWh, the system will reject it as the quantity is less than the gas transmitted.

To help make this calculation, there is a specific query in the SL-ATR for the gas transmitted at the following location: **SL-ATR/Processes/Programming/Gas Transmitted Query**.

(Note: in relation to this process, be careful to **take into account the processing times of the renominations** by the system. See the following questions for related examples).

#### <span id="page-14-0"></span>How can I know the gas transmitted that I must indicate in my renomination submission if I intend to cease gas transmitted in PCPR, PCY and PCAS?

A complete renomination cycle at these connection points comprises two hours until it becomes effective (at the time of confirmation): XX:00h-XXhXX+02:00h, being from XX:00h-XXh+01:30h the acceptance of submissions and XX+01:30h-XX+02:00h, the processing and confirmation.

However, there is a 30-minute period (XX:30h-XXh-XX+01:00h) in which submissions from one renomination cycle (XX:00h) and the previous one (XX01:00h) overlap.

Therefore, if:

#### **a) Submissions before XX:30h:**

- 1. XX:00h XX:30h: Submission of renomination file. Example: 11:00h-11:30h
- 2. XX:30h XX+01:00h: Once the file is accepted, the system processes and confirms it. Example: 11:30h-12:00h
- 3. XX+01:00h: Beginning of gas transmitted. Example: 12:00h

Therefore, in order to cease gas transmitted, the net transmitted value (XX:00hXX:30h) included in the file must be the one specified in the submission at XX:00h-XX+01:00h shown in the query: SL-ATR/Processes/Programming/Query Gas Transmitted.

#### **b) Submissions after XX:30h:**

- 1. XX:30h XX+01:30h: Submission of renomination file. Example: 11:30h12:30h
- 2. XX+01:30h XX+02:00h: Once the file is accepted, the system procedes to process and confirm it. Example : 12:30h-13:00h
- 3. XX+02:00h: Beginning of gas transmitted. Example: 13:00h

Therefore, in order to cease gas transmitted, the net transmitted value (XX:30hXX+01:30h) included in the file must be the one specified in the submission at XX+01:00h-XX-02:00h shown in the query: SL-ATR/Processes/Programming/Query Gas Transmitted.

#### <span id="page-15-0"></span>How can I know the amount of gas transmitted that I must indicate in my renomination submission if I intend to cease transporting gas in PCI?

A complete renomination cycle at these connection points comprises two hours (XX:00h-XX+02:00h), being from XX:00h to XX:59h the reception of submissions and XX+01:00h-XX+02:00h, the processing and confirmation, although it becomes effective at XX+03:00h. Example: renomination cycle from 10:00h = 10:00h-12:00h, but effective at 13:00h.

- 1. XX:00h–XX:59h: Submission of renomination file. Example:10:00h-10:59h
- 2. XX+01:00h–XX+02:00h: Once the file is accepted, the system processes and confirms it. Example : 11:00h-12:00h
- 3. XX+03:00h: Beginning of gas transmitted. Example: 13:00h

Therefore, in order to cease gas transmitted, the net transmitted value (XX:00hXX:59h) the file must be specified in the submission at XX+02:00h-XX+03:00h shown in the query: SL-ATR/Processes/Programming/Query Gas Transmitted

#### Is it possible to nominate injection on the gas day itself when withdrawal has already taken place, and vice versa? That is, can it be nominated as counterflow?

**Yes, it is**. The flow can be reversed only if **respecting the gas transmitted which has already circulated in each direction and only if the user has firm capacity contracted for the service for which will be reversed, for all connection points.**

The net transmitted can change its sign during the gas day, but the quantity transmitted per direction must be respected and considered while submitting the file. The operation cannot be undone in a direction for which gas has already been transmitted (it will have to be programmed for at least the transmitted quantity at that moment and per direction), regardless of adding an operation for the other direction and being this latter which finally determines the positive or negative sign of net transmitted.

16 It is important to know that the user must own firm capacity enough to face the quantity which has already been transmitted and the booked capacity to transmit in the opposite direction (for the other service). That is, if 600,000 kWh/d has already been transmitted and the user wants to withdraw 2,000,000 kWh/d, the user should own a withdrawal contract of at least 2,600,000 kWh/d. This would result a net 2,000,000 kWh/d in the opposite direction. You can find out how to cease the transmitted gas in question "How can I know the gas transmitted that I must indicate in my [renomination](#page-14-0) submission if I intend to cease gas transmitted in PCPR, PCY and PCAS?".

#### <span id="page-16-0"></span>What does the <confirmation.time> label means?

The <confirmation.time> field refers to the date and time for which the user requests the gas to start being transmitted (effective time).

**This field is only accepted for within-day (intraday) renominations on the gas day itself**, that is, for a horizon other than the intraday one cannot be specified, this leaves aside the 24h intraday contracts. For these 24h contracts, if you do not have another YQMD contract for that gas day, the only possibility for the renomination is by waiting for the corresponding cycle (the interval from 04:30h to 05:30h refers to the example for the case of a Regasification service). This applies for PCTVB, PCAS (UGSs) and PCY connection points. For PCI (IPs), so it is a 3h renomination cycle, it would be from 03:00h-03:59h, in the case of double-sided nominations, to transmit flow from 06:00h.

More details can be found in the question "How can I know the gas transmitted that I must indicate in my [renomination](#page-14-0) submission if I intend to cease gas transmitted in PCPR, PCY and PCAS?".

#### When can I nominate an intraday contract made at auction (at IPs or UGSs), knowing that the capacity becomes effective after 4 hours, without losing hourly rights from the allocated capacity?

For example, if a user is a successful bidder in the **18:00h intraday auction** and, therefore, **the contract** is transfered to **SL-ATR** at **18:30h**, the user can perform one of the following actions:

1) Send a nomination **without** indicating the **effective time**:

– For **IPs** it should be sent from **19:00h to 20:00h**.

– For **UGSs** it should be sent from **20:30h to 21:30h**.

If the nomination is introduced later than 20:00h in the case of CCII or later than 21:30h in this case for AASS, the hourly rights will be progressively lost in regard to the contracted capacity.

2) Send a nomination indicating the **effective time** (auction time + 4h, 22:00h in this case) taking into account that it must be indicated in **UTC time**. This information would be indicated in the xml file as follows for this example:

<confirmation.time>2019-01-24T21:00Z</confirmation.time> (Winter time).

<confirmation.time>2019-01-24T20:00Z</confirmation.time> (Summer time).

– For **IPs** it should be sent from **18:30h to 19:00h**.

– For **UGSs** it should be sent from **18:30h to 20:30h.**

#### <span id="page-17-0"></span>How should a 24-hours intraday for UGSs contract be nominated the day before the gas day?

Unlike any other intraday contract, **24-hour intraday contracts** can be re/nominated during the gas day itself and/or since the day before: during the corresponding re/nomination cycle for the WD contract start time if the user does not own any other YQMD (Yearly, Quarterly, Monthly and/or Daily) contract in force for the corresponding service and gas day; or right after the 24h intraday contract formalization (before the gas day), if YQMD contract in force.

At PCAS, UGSs contracts in force including injection/withdrawal rights will also be considered for this casuistry, as well as the individualized services of injection and withdrawal.

• **If there is any other YQMD contract**, the XML file could be submitted once the 24h intraday contract get formalized. In example, for PCAS, it should not be rejected if uploading before the 04:30h-05:29h sending window in D-1 gas day. In this case, the 24h intraday quantity will be taken into account for the processing and the confirmation in the corresponding re/nomination cycle, if applies.

• **If there is not any other YQMD contract i**n force, the re/nomination only can be submitted during the corresponding re/nomination cycle for the 24h intraday contract start time in order to not lose hourly rights being effective from the first hour . For PCAS (also for PCPR and PCY), it is from 04:30h to 05:29h (Spanish timeline) of the day of the gas transmission starts at 06:00h, if re/nominated quantity is confirmed.

The effective time (<confirmation.time> field) does not apply for 24h intraday contracts because it just works if gets specified during the gas day in progress.

#### <span id="page-18-0"></span>How can I know what my injection/withdrawal rights are?

In the **Operations Query** or in the **Underground Storage Global Daily Information Query**, within the **SL-ATR Programming** section, you can consult the quantity available to inject/withdraw for each gas day according to the injection period (April 1-October 31) or withdrawal period (November 1-March 31).

#### How should I perform a regasification nomination?

Users will nominate **regasification** in the unique commercial point, the Virtual Balancing Tank (TVB). Additionally, it is necessary to nominate the **access to PVB** service as a complementary operation.

The codes which must be introduced in the XML files are shown in the SL-ATR system network model.

#### Why do I receive a mismatching notification when I have no nominated amount in a connection point?

The mistmatching notifications are due to the result of the **matching process in an infrastructure** of the two pairs existing at that connection point when there is an "X" kWh quantity on one side and on the other side there is a "Y" kWh quantity.

A particular case that usually generates doubts occurs when on one side there is a "0" kWh as quantity and on the other side there is no value (blank) due to the system interprets this case as a mismatching, as the zero/blank pairs are different.

#### <span id="page-19-0"></span>Do the "Implícitos AASS" contracts get (re)nominated?

As of October 1<sup>st</sup>, 2021, implicit PVB entry/exit contracts associated with contracts for individualized AASS withdrawal/injection services and associated with flow rights (withdrawal/injection) derived from the contracted capacity of the aggregate underground natural gas storage (UGSs) service are automatically generated. Contracts derived from individualized Short-Term services are generated at the time of the capacity allocation. Those derived from Long-Term storage capacity are generated daily at 04:00-30h (if any). These kinds of contracts can be queried on **SL-ATR > Processes > Procurement Platform > Queries > Contracts and Addendas**, by filtering the origin as "Implícitos AASS".

The generation of these "mirror" contracts serves to make the information as traceable as possible for procurement and pre-invoicing processes. In terms of programming/(re)nomination process, they are not taken into account, so for the **Edig@as** files submission in PCAS, the side to be reported is the one of the infrastructure (in this case 30G, not the PVB side) and the (re)nomination is based on the Long-Term contracts that generate flow rights, or based on the contracts for individualized injection/withdrawal services.

As for other types of submissions, we recommend to frequently check the operating situation from the submitted operations in the Programming modules (**Scheduling/(Re-)Nomination > Query Submissions and Scheduling/(Re-)Nomination > Query Operations**).

#### <span id="page-20-0"></span>Should I program an already allocated slot?

**No**, you should not. At the moment of the allocation, the system generates a sequential journey number in the Programming section.

#### How can I update an already allocated slot?

Once the contract is formalized, any adaptation of the contract must be registered in the **SL-ATR**, through the **Slot Flexibility Requests** platform. From this section, the details of the journey can be added (such as the origin and name of the vessel) or request date, plant or transported gas displacements.

#### How far in advance do I have to request the modification of a slot or a slot adjustment?

According to the current [procedure,](https://www.enagas.es/content/dam/enagas/en/files/gestion-tecnica-del-sistema/informacion-gestion-tecnica/normativa-y-procedimientos/circulares/PA-4%20Requisitos%20log%C3%ADsticos%20para%20la%20modificaci%C3%B3n%20y%20ajuste%20de%20los%20slots%20contratados.pdf) Logistic Requirements for SLOT modifications or SLOT adjustments must be requested **at least 5 days in advance** of the service starting date (service date being the minimum date between the date in which initially the slot was placed and the new desired modification date).

#### How many modifications can I make to an already assigned slot?

It can be carried out as many times as established according to the existing Regulation, currently **twice**.

#### How many adjustments can I make to an already assigned slot?

Currently, **there is no limitation** on the number of adjustments to be made.

#### <span id="page-21-0"></span>How can I nominate a partial load of a tank truck?

**Collaboration with the plant operator** where the tank truck is to be loaded is always required. Considering the XML file, the way to specify in the system that the loading will be done partially, is by adding **the size 110,000 kWh/day** on tank truck size field.

What should I do if while programming a tank trunk supported by procurement capacity the system response is that it is not feasible?

The **LNG terminal operator where the load is requested must be contacted.**

#### What does it mean that the tank trucks submission files are substitutive and not incremental?

This means that the information taken into account is only the information sent in **the last tank truck programming file**, i.e., the last submission totally replaces the previous ones, it does not increase it.

For example, if I want to add a tank truck to a previous submission, I will have to add it to that file and send that file again, including in it all the previous information. If I send the file with only the new tank truck, those tank trucks contained in the previous submission will not be taken into account.

#### How can I query the details of my orders?

We recommend consulting the detail of the orders through the SL-ATR in the following path: **SL-ATR > Processes > Programming > Tank trucks > Query Orders**. The following route also provides information with the detail of the orders: **SL-ATR > Processes > Programming > Tank Trucks > Query Submissions**.

They can also be consulted through the **Web Service "Generic Order Query**".

#### <span id="page-22-0"></span>How can I manage my order numbers?

As long as **no order has been generated**, the user will send an Updated Data File (EDA) without the order number and can replace it.

**Once orders have been previously generated** for the gas day and plant included in the submission, the order is maintained unless the user

(shippers/distributors) performs the following actions:

• In case the user wants to modify the detail of any of his orders, all the orders numbers must be informed in the submission, indicating the most updated information of each one of them (both those that change and those that have not changes).

• If the user sends a file without order numbers, the system will cancel all the orders not informed and will generate the new ones again.

• In case of new tank trucks are requested, a new file should be sent indicating those order numbers that are to be kept and without order numbers those tank trucks that are to receive a new order number.

#### When can I see my orders updates?

In the event that orders are updated previous to the nomination calendar, all order modifications made will be seen in the nomination calendar deadline, D-1 at 16:00h.

Modifications after the nomination calendar close:

• Order updates and cancellations will be made immediately, "online".

• New order number generation will be available at the next renomination calendar deadline.

#### What procedures do I have to follow to start loading tank trucks at a regasification plant other than the one I currently operate?

The shipper or distributor (in the case of tank trucks to supply a distribution network) **must contact the Operator** of the regasification plant and indicate their desire to associate it as an alternative plant. Once the user has provided all the information requested by the Operator, it will be the Operator who will contact Enagás GTS to communicate this information, which will be managed in the SL-ATR.

In the case of shippers, they must also have a tank truck **loading contract** at the alternative plant.

#### <span id="page-23-0"></span>Can we cancel an already generated tank truck order?

Yes, we can. The cancellation of tank trucks order can be done as follows:

1.By submitting **a new file which does not include the order to be cancelled**. Files submissions are substitutive per terminal and gas day, so if a new submission is uploaded without including the order specified above, it will be automatically cancelled.

2.By incorporating a block in which a "0" is indicated on the label <numeroCisternas>.

<contrato>R</contrato> <prioridad>1</prioridad> <tamanioCisterna>300000</tamanioCisterna> <numeroCisternas>1</numeroCisternas>umerodifications are differentiated:

a) If intention to **cancel all** the programed/(re)nominated tank trucks, it is necessary to specify **just one block in the XML file** to be submitted, and by specifying the label <numeroCisternas>0<numeroCisternas> (even more tank trucks were programmed/(re)nominated).

b) If intention to **cancel some of** the programed/(re)nominated tank trucks and **keep other orders**, the label <numeroCisternas>0<numeroCisternas> must be specified for those which the cancellation should be carried out but keeping the orders not to cancel.

It is important to be aware that if the alternatives 1 or 2.b are used, and you do not want to cancel the other order numbers for other tank truck in the same terminal and same gas day, these order numbers must be included in the new submission in order to avoid their cancellation and the generation of new ones, in case of positive viability responses as the **submissions are substitutive per gas day and LNG terminal**.

#### How many destination numbers can be specify as a maximum on a tank trucks programming/(re)nomination file?

Nowadays, the SL-ATR system is coded to specify a maximum of **3 destinations per route** for a multi-destination tank truck.

### <span id="page-24-0"></span>4. Markets

What Enagás GTS requirements do I have to fulfill in order to carry out LNG or natural gas OTC [Transactions?](#page-25-0)

Which is the minimum trading unit in MS-ATR [platform?](#page-25-0)

Is it the approval of my counterparty mandatory in order to [formalize/modify/remove](#page-25-0) OTC Transactions carried out through MS-ATR platform?

What does Single Sided [functionality](#page-25-0) allow in order to register trades in MS-ATR platform?

Who can [create/modify/remove](#page-25-0) filters in SL-ATR for managing trade operations in MS-ATR platform?

When intraday [transactions](#page-26-0) carried out on MIBGAS can be consulted in SL-ATR platform?

When [transactions](#page-26-0) carried out on a market platform can be consulted in SL-ATR plaftorm?

What kind of products will Enagás GTS trade to manage temporary user [imbalances](#page-26-0) at TVB/AVB?

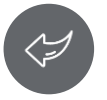

### <span id="page-25-0"></span>4. Markets

What Enagás GTS requirements do I have to fulfill in order to carry out LNG or natural gas OTC Transactions?

See the answer in the "[Becoming](#page-39-0) a user" section.

Which is the minimum trading unit in MS-ATR platform? The minimun unit is **1 MWh**.

#### Is it the approval of my counterparty mandatory in order to formalize/modify/remove OTC Transactions carried out through MS-ATR platform?

Any formalization/modification/removement of an OTC Transactions in MS-ATR platform **requires the approval of both parties**, with a deadline of 03:00h of the delivery gas day, **unless** both parties have agreed to use the **Single Sided** functionality (and have managed it in MS-ATR filters area). In this case, only the active user should act.

#### What does Single Sided functionality allow in order to register trades in MS-ATR platform?

The Single Sided functionality allows, with an appropriate filter configuration by both parties, to register, modify or remove OTC transactions in MS-ATR platform. These actions are formalized automatically **with the intervention of only one of the parties**.

For instance, if User 1 wants to register and formalize an OTC Transactions with User 2 via Single Sided, User 1 must have defined User 2 as **Passive Subject** and User 2 must have defined User 1 as **Active Subject**.

#### Who can create/modify/remove filters in SL-ATR for managing trade operations in MS-ATR platform?

An administrator profile is required in order to create/modify/remove filters (each company must have one).

To register as administrator user, please send a request to [GTS.HABILITACIONYACCESO@enagas.es.](mailto:GTS.HABILITACIONYACCESO@enagas.es)

After registration process, filters can be configured in the following path:

#### **SL-ATR/MS-ATR/Configuration/Filters configuration for OTC Transactions**.

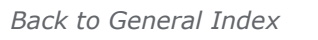

### <span id="page-26-0"></span>4. Markets

#### When intraday transactions carried out on MIBGAS can be consulted in SL-ATR platform?

Matched intraday transactions are notified by MIBGAS at the time of matching and can be **automatically** checked in SL-ATR (Programming/Query Operations).

When transactions carried out on a market platform can be consulted in SL-ATR plaftorm?

Net transactions in the remaining products with delivery after the current gas day are notified by each market platform operator to the SL-ATR **the day before the delivery**.

#### What kind of products will Enagás GTS trade to manage temporary user imbalances at TVB/AVB?

Short term standardized products at PVB are used by Enagás-GTS in order to manage user imbalances at TVB/AVB, prioritizing day-ahead products over intraday ones.

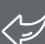

### <span id="page-27-0"></span>5. Balancing and allocations

What is the [Pre-balance](#page-28-0) (v0)?

How would the GTS act on a vessel unloading if it has not been completed before a first daily imbalance [calculation?](#page-28-0)

How can I know which distributor is [responsible](#page-28-0) for a point in order to make a complaint of the allocation in PCTD and PCDD?

When can I receive information on the expected [consumption](#page-28-0) of my customers?

What is the deadline for claiming the [provisional](#page-29-0) daily allocation in PCTD and PCDD for d-1 gas day?

What is the deadline for claiming m+3 final [provisional](#page-29-0) daily allocation and m+15 final definitive daily allocation in the complaint module?

At what time are the [provisional](#page-29-0) daily balancing published in Virtual Balancing Tank (TVB), Virtual Balancing Point (PVB) and Virtual Balancing Storage (AVB)?

What are the deadlines for claiming the first version of the [provisional](#page-29-0) daily balancing at TVB and AVB for d-1 gas day?

At what time are the SPLG tool files [published?](#page-29-0)

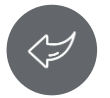

### <span id="page-28-0"></span>5. Balancing and allocation

#### What is the Pre-balance (v0)?

It is a **balance** calculated **prior to the end of the gas day** for each shipper and balancing area. This is elaborated with information from Nominations, Exchanges, Market Operations and Provision of Information.

It is calculated around 04:20h.

It can be queried in the following SL-ATR path: Balancing/Provisional Daily Queries/Pre-balance.

It is mainly used to calculate the risk [level](#page-4-0) (see question on risk level section).

#### How would the GTS act on a vessel unloading if it has not been completed before a first daily imbalance calculation?

For the calculation of the daily imbalance, the quantity physically unloaded on day "d" and the quantity pending unloading (to be unloaded on "d+1" and successive days) are considered in case of initiated unloading.

#### How can I know which distributor is responsible for a point in order to make a complaint of the allocation in PCTD and PCDD?

The person responsible for sending the information is the distributor who appears in the "Distributor" column of the file:

"Emissions\_vs\_Daily\_Provisional\_Allocations\_Advice\_aaaammdd\_hhmmss".

This can be downloaded at the following SL-ATR path: Allocations/Daily Provisional Queries/Distribution Network - Emissions vs. Allocations.

#### When can I receive information on the expected consumption of my customers?

According to "Circular 2/2020 de la Comisión Nacional de los Mercados y la Competencia", por la que se establecen las normas de balance de gas natural", the GTS will provide information on the consumption of users in three horizons:

- Day d-1 at 13:00h Spanish time (UTC  $+1$ )
- Day d at  $14:00h$  Spanish time (UTC  $+1$ )
- Day d at  $21:00h$  Spanish time (UTC +1)

This information will be made available to users through the SL-ATR.

### <span id="page-29-0"></span>5. Balancing and allocation

#### What is the deadline for claiming the provisional daily allocation in PCTD and PCDD for d-1 gas day?

According to section 6.4 of NGTS-06 "Allocations", before 7 hours and 45 minutes after the close of the gas day, users, the GTS or operators may claim the provisional daily allocation d-1. For this reason, the allocations corresponding to day d-1 must be claimed **before 13:45h** Spanish time (UTC +1).

#### What is the deadline for claiming m+3 final provisional daily allocation and m+15 final definitive daily allocation in the complaint module?

According to NGTS-06 Allocations, agents may complain the final provisional allocations and the final definitive allocations **before 24:00h of the milestones established in the calendar** defined by NGTS-07 Balance, in its section 7.2.5 Calendar for the preparation of the users' individual balances.

This calendar is published in the main panel of the SL-ATR in the **Publications** section, in the file named "Measurements and Allocations Submission Schedule yyyy". It is published annually before December 15th of the previous year.

#### At what time are the provisional daily balancing published in Virtual Balancing Tank (TVB), Virtual Balancing Point (PVB) and Virtual Balancing Storage (AVB)?

Provisional daily balancing at TVB, PVB and AVB have **two versions**. The first version (**v1**) for d-1 gas day is published **before 12:30h**. The second version (**v2**) for d-1 gas day is published **before 15:30h**.

#### What are the deadlines for claiming the first version of the provisional daily balancing at TVB and AVB for d-1 gas day?

The provisional daily balancing at TVB and AVB is published in its first version before 12:30h. The recommended deadline to complain this publication is **between 12:30h and 13:45h**.

#### At what time are the SPLG tool files published?

The SPLG files are published **after the publication of the provisional daily balancing** for d-1 the gas day, in their versions v1 and v2. Version v3 is published on the **8th of each month** with the aggregated information of the previous month, after the publication of the different versions of that day.

### <span id="page-30-0"></span>6. Invoicing and settlements

What [management](#page-32-0) describe the GTS TPA Services Invoicing processes?

Where can I consult the GTS TPA Services Invoicing [calendar?](#page-32-0)

What services are [currently](#page-32-0) invoiced by GTS?

Where can I consult the Services [Invoicing](#page-32-0) details?

How are services with intraday capacity [invoiced?](#page-33-0)

How is the invoicing for demanded capacity applicable to outlets for national consumers [calculated?](#page-33-0)

What regulations describe the TVB-PVB-AVB imbalance [settlements?](#page-34-0)

Where can I consult the payment calendars for PVB, TVB and AVB imbalance [settlements?](#page-34-0)

Where can I consult the details of the [imbalance](#page-34-0) charges?

What will be the inventory [correction](#page-35-0) tariff or price to be applied at TVB, taking into account the current low liquidity of the LNG market?

When is neutrality performed in the case of TVB and AVB imbalance [settlements?](#page-35-0)

What [happens](#page-35-0) to the amount to be settled by GTS in TVB and AVB in gas year "n+1"?

What [happens](#page-36-0) to the amount to be settled by GTS in TVB and AVB in gas year "n+2"?

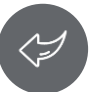

### 6. Invoicing and settlements

What happens to incomes from [self-generated](#page-36-0) contracts in the case of positive imbalances with the possibility of storage?

Which account should I use for PVB-TVB-AVB imbalances [settlements](#page-37-0) and for the services invoiced by GTS?

Which users can direct debit their [payments](#page-37-0) with the GTS?

What is the cost for users to direct debit their [payments](#page-37-0) with GTS?

How can I request the direct debit [service?](#page-37-0)

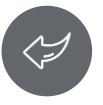

#### <span id="page-32-0"></span>What management describe the GTS TPA Services Invoicing processes?

[Circular](https://www.boe.es/buscar/pdf/2020/BOE-A-2020-8556-consolidado.pdf) 6/2020, of July 22, of the National Commission of Markets and Competition, which establishes the methodology for the calculation of natural gas transportation, local networks and regasification tariffs.

Real Decreto [1184/2020](https://www.boe.es/buscar/pdf/2020/BOE-A-2020-17279-consolidado.pdf), of December 29, which establishes the methodologies for calculating the gas system charges, the regulated remuneration of basic subway undergrounds and the fees applied for their use.

#### Where can I consult the GTS TPA Services Invoicing calendar?

GTS publishes on its [website](https://www.enagas.es/en/technical-management-system/gas-system-processes/billing-settlements/) the TPA Services Invoicing [calendar.](https://publish-p48614-e251737.adobeaemcloud.com/en/technical-management-system/service-support/calendars/calendarios-detalle/?dateFrom=01-07-2022&dateTo=31-12-2022&category=enagas:calendario-eventos/facturacion)

#### What services are currently invoiced by GTS?

The services that Enagas is going to invoice on a monthly basis are the following:

- NG storage Injection
- Withdrawal
- LNG storage
- Regasification
- Virtual Liquefaction
- PVB entry from TVB
- PVB entry from AVB
- Output from PVB to TVB
- Output from PVB to AVB

Users will receive aggregate notes by infrastructure, which will add the combination of invoices and therefore it will be the amount of the aggregate notes that they will have to pay.

The Regulation establishes that the aggregate note number must be indicated in each bank transaction. Not include this information may cause an impact on the calculation of the user's risk level.

#### Where can I consult the Services Invoicing details?

**Daily**, at the close of the balance sheet, users can consult in the SL-ATR the detailed information on the charges associated with the services contracted with the GTS. These charges are invoiced on a monthly basis, according to the [calendars](https://publish-p48614-e251737.adobeaemcloud.com/en/technical-management-system/service-support/calendars/calendarios-detalle/?dateFrom=01-07-2022&dateTo=31-12-2022&category=enagas:calendario-eventos/facturacion) published on the GTS [website.](https://www.enagas.es/en/technical-management-system/gas-system-processes/billing-settlements/)

#### <span id="page-33-0"></span>How are services with intraday capacity invoiced?

Intraday capacity is expressed in kWh in the number of hours of the intraday that has been contracted.

Therefore, as stated in the CNMC's response to the queries made in relation with Circular 6/2020 and which appears on its website (https://www.cnmc.es/sites/default/files/3652713\_0.pdf), the invoicing of intraday contracts is carried out by multiplying the contracted capacity, in kWh/h, by the price published in the corresponding circular, which is converted from €/kWh/day and year to €/kWh/day and hour, also taking into account the duration of the contract and the corresponding multiplier.

The conversion formulas are as follows:

Fixed term per contracted capacity ( $\epsilon$ /kWh/hour/year) = Fixed term per contracted capacity  $(\varepsilon/kWh/day/year) * 24$  (hours/day).

Invoiced capacity (kWh/hour) = Contracted capacity (kWh)/  $N^{\circ}$  of intraday hours (hours).

The amount to be invoiced is obtained using the Fixed Term tolls for contracted capacity published in €/(kWh/day)/year and expressing the invoicing capacity in kWh/day according to the conversion formula:

Invoiced capacity (kWh/day) = (Contracted capacity /  $N^{\circ}$  of intraday hours)  $(kWh/h) * 24 (h/day)$ .

#### How is the invoicing for demanded capacity applicable to outlets for national consumers calculated?

Article 16 of CNMC Circular 6/2020 establishes that for each gas day in which the maximum flow demanded by a consumer is higher than the amount of capacity contracted in each of the contracts that the user may have, if any, the excess will be invoiced according as follows:

$$
FEQ_d = 3 \times \left[ (QM_d - \sum_{t=i}^{n} QC_{t,d}) \times \left( \frac{MD_d \times TC}{365} \right) \right]
$$

<span id="page-34-0"></span>Where:

FEQd: Invoicing by capacity demanded, expressed in euros, with two decimal places, corresponding to the gas day d.

QMd: Maximum capacity demanded on gas day d, expressed in kWh/day.

QCt,d: Contracted capacity corresponding to contract duration t (annual, quarterly, monthly, daily or intraday) on gas day d, expressed in kWh/day.

For the mentioned purposes, the contracted capacity associated to intraday contracts (in kWh/day) will be multiplied by the number of hours of duration of the contract and divided by 24.

MDd: Multiplier applicable to daily duration contracts applicable to gas day d.

TC: Capacity term applicable to national output for annual duration contracts, in €/(kWh/day)/year.

In the case of leap-years, the figure of 365 shall be replaced by 366.

#### What regulations describe the TVB-PVB-AVB imbalance settlements?

[Resolución](https://www.boe.es/boe/dias/2020/07/15/pdfs/BOE-A-2020-7934.pdf) de 1 de julio de 2020, of the National Commission on Markets and Competition, which approves the methodology for calculating daily imbalance tariffs and the procedure for settling user imbalances and balancing actions and imbalance management actions of the Technical Management of the System.

#### Where can I consult the payment calendars for PVB, TVB and AVB imbalance settlements?

GTS publishes on its [website](https://www.enagas.es/en/technical-management-system/gas-system-processes/billing-settlements/) all collection and payment [calendars](https://www.enagas.es/en/technical-management-system/service-support/calendars/calendarios-detalle/?dateFrom=01-01-2022&dateTo=06-02-2023&category=enagas%3Acalendario-eventos%2Fliquidacion) for PVB, TVB and AVB imbalance settlements.

#### Where can I consult the details of the imbalance charges?

**On a daily basis**, at the close of the balance sheet, users can consult in the SLATR the detailed information on the charges associated with their imbalances in the PVB, TVB and AVB balancing areas.

Settlements are made weekly, according to the [calendars](https://www.enagas.es/en/technical-management-system/service-support/calendars/calendarios-detalle/?dateFrom=01-01-2022&dateTo=06-02-2023&category=enagas%3Acalendario-eventos%2Fliquidacion) published on the GTS website.

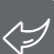

<span id="page-35-0"></span>What will be the inventory correction tariff or price to be applied at TVB, taking into account the current low liquidity of the LNG market?

Firstly, given the lack of liquidity of the LNG market at TVB and the possibility that a user may be able to set a price, the Regulations establish that the **weighted average price of transactions at PVB** will be used as the correction price for inventory at TVB.

#### When is neutrality performed in the case of TVB and AVB imbalance settlements?

The actions of the GTS for the management of users imbalances in TVB and AVB will be settled annually. For each gas year "n", after the end of the year, the following settlement and re-settlement processes will be carried out:

- In the month of **October of the gas year "n+1"**, the settlement of the GTS actions in TVB and AVB will be carried out according to the best information available at that time of the imbalances of the users in TVB and the information of the Final Definitive balances in AVB (settlement "n+1"). Thus, this settlement will consider the Provisional Final Imbalances from October of year "n" to June of year "n+1" and the Provisional Imbalances from July to September of year "n+1".
- In the month of **January of the gas year "n+2"**, the re-settlement of GTS actions in TVB and AVB will be carried out according to the data of the Final Definitive imbalances in TVB and the information of the Final Definitive balances in AVB (settlement "n+2"). In this settlement, the Final Definitive Imbalances from October of year "n" to September of year "n+1" will be considered.

#### What happens to the amount to be settled by GTS in TVB and AVB in gas year "n+1"?

- When the amount to be settled is **positive or zero**, no amount related to the calculated amount will be charged to the users.
- When the amount to be settled is **negative**, each user with imbalances in TVB managed as purchases and sales in PVB in gas year "n", and/or with Final Definitive imbalances in AVB managed as purchases and sales in PVB in gas year "n", will pay to the daily imbalances settlement account and imbalances management in TVB and AVB, the part proportional to the sum of the absolute value of its imbalances in TVB and the absolute value of its imbalances in AVB, will credit to the daily unbalance settlement account and unbalance management in TVB and AVB, the part proportional to the sum of the absolute value of its unbalances in TVB and the absolute value of final definitive unbalances in AVB in the gas year "n" that have been managed as sales and purchases in PVB.

GTS will generate an invoice in the name of the user for the above amount.

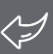

#### <span id="page-36-0"></span>What happens to the amount to be settled by GTS in TVB and AVB in gas year "n+2"?

In the month of January of gas year "n+2", the GTS will calculate and publish again the amount to be settled corresponding to gas year "n" as established, using for this purpose the values of the Final Definitive imbalance charges in TVB and the Final Definitive imbalance charges in AVB of the users in the days of gas year "n".

- When the new amount **to be re-settled calculated in gas year "n+2" is positive or zero**, and in the settlement made in gas year "n+1" the users have paid an amount in accordance with the terms, the GTS will return to each user the amount paid by them in gas year "n+1".
- When the **new calculated amount to be settled is negative**, the GTS will calculate the new amount corresponding to the users that have Final Definitive Imbalances in TVB managed as sales and purchases in PVB in gas year "n", and/or with final imbalances in AVB managed as sales and purchases in PVB in such gas year "n", proportionally to the sum of the absolute value of their final imbalances in TVB and AVB in gas year "n".

Users will pay or receive from the daily imbalance settlement account and imbalance management in TVB and AVB, the difference between the economic amount calculated by the GTS in gas year "n+2" and the economic amount already satisfied in gas year "n+1":

- When the difference between the economic amount calculated by the GTS for the user in gas year "n+2" and the economic amount previously paid by the user in gas year "n+1" is positive, the GTS will generate an invoice to the user for such difference.
- When the difference between the economic amount calculated by the GTS in gas year "n+2" and the economic amount previously paid by the user in gas year "n+1" is negative, the GTS will generate a credit note to the user for the absolute value of such difference.

#### What happens to incomes from self-generated contracts in the case of positive imbalances with the possibility of storage?

As it appears in the [Circular](https://www.boe.es/boe/dias/2020/01/17/pdfs/BOE-A-2020-682.pdf) 2/2020 article 8.7, the tariffs that are part of these charges will represent an income to the settlement system of the gas system.

Therefore, these incomes will not remain in the account of settlements for imbalance in TVB and AVB but will be declared via LIQUID and will not compensate the amounts derived from the imbalances.

#### <span id="page-37-0"></span>Which account should I use for PVB-TVB-AVB imbalances settlements and for the services invoiced by GTS?

There are three bank accounts identified according to regulations:

- Monthly service invoicing IBAN: ES90 0182 3994 0001 0150 4624 SWIFT: BBVAESMMXXX
- Weekly PVB imbalances settlements IBAN: ES58 0182 3994 0002 0153 9166 SWIFT: BBVAESMMXXX
- Weekly TVB-AVB imbalances settlements IBAN: ES03 0182 3994 0002 0155 7810 SWIFT: BBVAESMMXXX

#### Which users can direct debit their payments with the GTS?

Users who can set up a direct debit their payments are those whose bank entities use IBERPAY or EBA as clearing houses.

#### What is the cost for users to direct debit their payments with GTS?

The direct debit of payments **does not have any additional cost** for the user, which facilitates the compliance with the deadlines established by the Regulations in this process.

#### How can I request the direct debit service?

Available for all services invoiced by GTS:

- The direct debit service can be requested in the user's Authorization and Access when registering or at any time once the user is operating. They have to request the direct debit service to GTS: [GTS.HABILITACIONYACCESO@enagas.es](mailto:GTS.HABILITACIONYACCESO@enagas.es) and [GTS.LIQUIDACIONES@enagas.es](mailto:GTS.LIQUIDACIONES@enagas.es)
- GTS will generate and send the SEPA order (one for each balancing area), or service acceptance document, to the shipper.
- The shipper will return the SEPA order properly completed and signed by the shipper and by the bank entitiy selected by the shipper.
- The GTS will keep the mandate, signed by the user together with its possible modifications or cancellation.

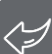

### <span id="page-38-0"></span>7. Becoming a user

What Enagas GTS requirements do I have to fulfill in order to carry out gas/LNG ownership [transactions?](#page-39-0)

How can I know if a user has an active balance [portfolio](#page-39-0) to opérate in AVB, PVB or TVB?

How can I know if a user has signed the [Framework](#page-39-0) Agreement for Access to the Facilities?

How can I know the profile of access to the SL-ATR system as a user of an enabled [company?](#page-39-0)

I don't have access to the [SL-ATR](#page-40-0) system via double factor, what can I do?

How can I access the SL-ATR system if I have changed my email address or cell phone [number?](#page-40-0)

What kind of e-mail [notifications](#page-41-0) can I receive from the SL-ATR?

How can I see Operating Notes or [Announcements](#page-41-0) of Balancing Actions?

How can I become an [authorized](#page-41-0) user of the Spanish Gas System?

What is [SIGNES](#page-41-0) 3.0.?

If there is any change of the [information](#page-42-0) initially sent by the company to Enagás GTS, how to notify it?

How can be a users grouping be [conformed?](#page-43-0)

How can be carried out SL-ATR users' registrations, [deregistrations](#page-44-0) and modifications?

How to declare the voluntary termination of the adhesion [documents](#page-44-0) previously formalized with Enagás GTS?

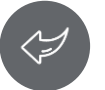

#### <span id="page-39-0"></span>What Enagas GTS requirements do I have to fulfill in order to carry out gas/LNG ownership transactions?

In order to carry out a transaction, you must have an **active balance portfolio in the TVB/AVB/PVB area** where you want to carry out that transaction. Additionally, in case of TVB and/or AVB, you must have previously subscribed the in force **Framework Agreement for Access** to the gas system facilities.

You will not be able to carry out new gas/LNG ownership transactions from the moment in which a **suspension of the balance portfolio occurs**, either due to the execution of guarantees in case of non-payment of imbalance charges or due to non-compliance with the provision of guarantees for imbalances requirements. You will also not be able to perform transactions in any of the balancing areas in the event of a total suspension of the contracted access services. Once the situation has been regularized, regarding the previous cases, you will be able to transfer gas/LNG ownership in the usual way.

Finally, if your balance portfolio is extinguished or you are unauthorized, you will not be able to carry out transactions in any of the balancing areas. In case of having only the current Framework Agreement for Access extinguished, you will be able to carry out transactions in the PVB balance point.

#### How can I know if a user has an active balance portfolio to operate in AVB, PVB or TVB?

Enagas publishes on its website an updated [list](https://www.enagas.es/en/technical-management-system/energy-data/commercial-information/authorised-users/) of the **authorized users** that have balance portfolios in the AVB, PVB or TVB balance points. This list includes the EIC codes of each user.

#### How can I know if a user has signed the Framework Agreement for Access to the Facilities?

Enagas publishes on its website an updated [list](https://www.enagas.es/en/technical-management-system/energy-data/commercial-information/authorised-users/) of the **authorized users** that have signed the Framework Agreement for Access to the Facilities. This list includes the EIC codes of each user.

#### How can I know the profile of access to the SL-ATR system as a user of an enabled company?

As an enabled company, its attorney can consult through SIGNES 3.0 Platform, the users authorized users in " Anexo I al Documento de Adhesión al Contrato Marco para el acceso y la utilización del sistema SL-ATR ".

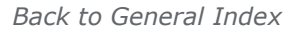

#### <span id="page-40-0"></span>I don't have access to the SL-ATR system via double factor, what can I do?

To request a new SL-ATR user, the [authorization](https://www.enagas.es/en/technical-management-system/gas-system-processes/authorisation/) form must be duly completed and accompanied by a certified ID card/passport (Hague Apostille in the case the certification is done outside Spain) and sent to the e-mail address [GTS.HABILITACIONYACCESO@enagas.es](mailto:GTS.HABILITACIONYACCESO@enagas.es).

If you are a registered user and experience access problems, before contacting the service desk, you can perform the following checks:

1) To rule out a profile problem: try with different users.

2) To rule out a problem in the web browser's temporary files: clear the browser's cache (Ctrl+F5), close all open browser windows and try to log in again; and/or restart the computer.

3) To rule out a computer problem: try from another computer.

4) To rule out a problem in the equipment configuration: read the SL-ATR [Guía](https://www.enagas.es/content/dam/enagas/en/files/gestion-tecnica-del-sistema/atencion-y-soporte-a-usuarios/acceso-y-conexion/2FA%20User%20Guide.pdf) de uso 2FA.

5) To rule out a problem in the mobile device: uninstall and install the Net IQ app and perform the registration process again.

Possible access problems:

i. **HTTP 500 error when accessing the SL-ATR:** this error occurs when the registration has not been successful, so it will be necessary to repeat the entire registration process. **It is necessary to complete the last step of the registration process** (click "OK" in the browser after scanning the QR code).

ii. **Permission error in the SL-ATR access:** it is possible that a "permission error" is displayed, due to access from an incorrectly saved bookmark/favorite. To save the SL-ATR access URL in the browser, it must be **added to bookmarks manually by entering the original URL:** <https://www.atrgas.com/>

iii. **Access to SL-ATR from iPad:** it is necessary to verify that the following option is disabled: "**Settings/Safari/General/Block windows**".

#### How can I access the SL-ATR system if I have changed my email address or cell phone number?

The user must send a data update request for access to the SL-ATR to [GTS.HABILITACIONYACCESO@enagas.es](mailto:GTS.HABILITACIONYACCESO@enagas.es), indicating the modification of **your telephone number and/or e-mail address**.

When changing the mobile terminal device, it is necessary to repeat the [registration](https://www.enagas.es/content/dam/enagas/en/files/gestion-tecnica-del-sistema/atencion-y-soporte-a-usuarios/acceso-y-conexion/2FA%20User%20Guide.pdf) process. To do this, you must follow the steps defined in the Guía de uso 2FA.

#### <span id="page-41-0"></span>What kind of e-mail notifications can I receive from the SL-ATR?

**A user receives email notifications of the processes in which they are involved according to the profile authorized in the enablement process.**

There are notifications related to **procurement**, **programming**, **measurement**, **allocation**, **review and claims management** and **MS-ATR**.

#### How can I see Operating Notes or Announcements of Balancing Actions?

It is necessary access on the Enagás website at the following [address](https://www.enagas.es/en/technical-management-system/energy-data/publications/) or by clicking on the following route:  $Technical Management of the System > Energy$ </u> Data > GTS Publications > Operation and [maintenance](https://www.enagas.es/en/technical-management-system/energy-data/publications/operation-maintenance/) and Technical [Management](https://www.enagas.es/en/technical-management-system/energy-data/publications/markets-balances/) of the System > Energy Data > GTS Publications > Markets and balances.

#### How can I become an authorized user of the Spanish Gas System?

In the guide for new [entrants,](chrome-extension://efaidnbmnnnibpcajpcglclefindmkaj/https:/www.enagas.es/content/dam/enagas/en/files/gestion-tecnica-del-sistema/procesos-del-sistema-gasista/habilitacion/Guide_for_new_entrants_to_the_Gas_System.pdf) available in the Enagás GTS (GTS) [website,](https://www.enagas.es/en/technical-management-system/gas-system-processes/authorisation/) the necessary steps and requirements for completing the authorization are detailed. Any query or consult related to the authorization process can be submitted to

[GTS.HABILITACIONYACCESO@enagas.es.](mailto:GTS.HABILITACIONYACCESO@enagas.es)

#### What is SIGNES 3.0.?

SIGNES 3.0. is the signatory platform where **the company's representative must sign the necessary documentation in order to carry out the corresponding action with the GTS** (completing the authorization, new SL-ATR registration). The signature, in order to be considered valid, must be done with a qualified digital certificate from a [recognized](https://esignature.ec.europa.eu/efda/tl-browser/#/screen/home) entity in the European Union, a list of which can be found on the European Commission's CEF Digital website.

#### <span id="page-42-0"></span>If there is any change of the information initially sent by the company to Enagás GTS, how to notify it?

Any change of the information initially sent by the company must be notified to the GTS. This notification must be submitted to the e-mail address [GTS.HABILITACIONYACCESO@enagas.es](mailto:GTS.HABILITACIONYACCESO@enagas.es) with the relevant documentation. Some of the changes that must be notified and the relevant documentation to provide are:

- Registered office:
	- Data [modification](https://www.enagas.es/en/technical-management-system/gas-system-processes/authorisation/) form (available in Enagás GTS website)
	- Registered office change notarial deed
- Address for tax purposes:
	- Data [modification](https://www.enagas.es/en/technical-management-system/gas-system-processes/authorisation/) form (available in Enagás GTS website)
	- Registered office change notarial deed
- Bank account:
	- Data [modification](https://www.enagas.es/en/technical-management-system/gas-system-processes/authorisation/) form (available in Enagás GTS website)
	- The certificate of ownership of the account issued by the corresponding bank.
- Representative:
	- Data [modification](https://www.enagas.es/en/technical-management-system/gas-system-processes/authorisation/) form (available in Enagás GTS website)
	- Power of Attorney containing the relevant faculties. In Enagás GTS website there is a [model](https://www.enagas.es/content/dam/enagas/en/files/gestion-tecnica-del-sistema/procesos-del-sistema-gasista/habilitacion/PowerofAttorney1proxy.pdf) of PoA. The power of attorney will be drawn up in Spanish and, in the case of companies with their registered office outside Spanish territory, must include the Hague Apostille.
	- Legalized passport/ID containing the Hague Apostille in case the legalization is carried out outside Spanish territory.
- Business name change:
	- Data [modification](https://www.enagas.es/en/technical-management-system/gas-system-processes/authorisation/) form (available in Enagás GTS website)
	- Business name change notarial deed
- Frequent contact person:
	- Data [modification](https://www.enagas.es/en/technical-management-system/gas-system-processes/authorisation/) form (available in Enagás GTS website)
- Balancing portfolio where the company wants to operate:
	- Data [modification](https://www.enagas.es/en/technical-management-system/gas-system-processes/authorisation/) form (available in Enagás GTS website)
- SL-ATR e-mail notifications:
	- The processes to which the user wants **to subscribe and the e-mail address** to be associated must be indicated. **It is recommended to use** an e-mail address associated with **a generic mailbox**, to which several people within the same company have access, so that they can all consult the notifications.

Once duly received and analyzed the documentation, if it is valid and enough, the relevant documentation will be put at the disposal of the representative in SIGNES 3.0. After the documentation have been completely signed and after carrying out some intern processes, the change will be carried out in our systems.

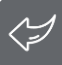

#### <span id="page-43-0"></span>How can be a users grouping be conformed?

The *Resolución de 9 de junio de 2020, de la Comisión Nacional de los Mercados y la Competencia, por la que se aprueba el procedimiento de habilitación y baja de la cartera de balance de los usuarios del sistema gasista en el tanque virtual de balance, el punto virtual de balance y el almacenamiento virtual de balance; y el contrato marco de cartera de balance* establishes that users may group their balancing portfolios into a single balancing area under article 3.1 of Circular 2/2020. This grouping will have effect exclusively for the settlement of the imbalances of the grouped users and, if applicable, of the balancing actions of standardised products of the technical manager of the system in the PVB, or of the management of the users' imbalances in TVB and/or AVB by the technical management of the system, as well as for calculation of the level of imbalance risk.

#### **The subjects that form the group must be previously enabled**, before forming the group.

In order to form the users grouping, it is necessary to submit the User balancing portfolio grouping statement (available in Enagás GTS website) duly [completed](https://www.enagas.es/en/technical-management-system/gas-system-processes/authorisation/) to [GTS.HABILITACIONYACCESO@enagas.es](mailto:GTS.HABILITACIONYACCESO@enagas.es). After Enagás GTS receives the information correctly, the relevant documentation will be put at the signatory of every company part of the grouping disposal in the signatory platform SIGNES 3.0. The signature, in order to be considered valid, must be done with a qualified digital certificate from a [recognized](https://esignature.ec.europa.eu/efda/tl-browser/#/screen/home) entity in the European Union, a list of which can be found on the European Commission's CEF Digital website.

Once the document has been completely signed, the GTS will register the requested grouping and it will be effective on the first day of the month following confirmation by the Technical Manager of the System.

#### <span id="page-44-0"></span>How can be carried out SL-ATR users' registrations, deregistrations and modifications?

In order to process SL-ATR users' registrations, deregistrations or changes in their data (mobile phone…), it is necessary to submit:

1. The [authorization](https://www.enagas.es/en/technical-management-system/gas-system-processes/authorisation/) form available in Enagás GTS [website](https://www.enagas.es/en/technical-management-system/gas-system-processes/authorisation/) duly filled in.

2. For new registrations, legalized passport/ID containing the Hague Apostille in case the legalization is carried out outside Spanish territory.

Once received the above, **the relevant documentation will be prepared and put at the disposal of the company signatory**. After the documentation has been signed, the registration, deregistration or modification requested will be carried out.

Any query related to SL-ATR users' registration, deregistration or modification can be sent to [GTS.HABILITACIONYACCESO@enagas.es.](mailto:GTS.HABILITACIONYACCESO@enagas.es)

#### How to declare the voluntary termination of the adhesion documents previously formalized with Enagás GTS?

In case the voluntary termination of the framework agreement for access and/or the balancing portfolio framework agreement, it is necessary to fill in the voluntary [termination](https://www.enagas.es/content/dam/enagas/es/ficheros/gestion-tecnica-sistema/procesos-del-sistema-gasista/habilitacion/Formulario_Solicitud_resolucion_voluntaria_de_contrato.pdf) of agreement request form.

#### Once submitted, **the GTS will check that the solicitor has no pending compromises previously made and determine the effective date of deregistration**.

In any case, it will be necessary the signatory of the relevant documentation in SIGNES 3.0.

### <span id="page-45-0"></span>8. Demand forecast

Where can I find the intraday demand [forecast?](#page-46-0)

Where can I find the daily [demand](#page-46-0) forecast for gas day d+1?

Where can I find the actual demanda data [transported?](#page-46-0)

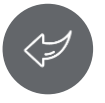

## <span id="page-46-0"></span>8. Demand forecast

#### Where I can find the intraday demand forecast?

Intraday demand with hourly updates can be consulted in the following [link](https://www.enagas.es/en/technical-management-system/energy-data/demand/forecast/) on **the Enagas website**.

#### Where I can find the daily demand forecast for gas day  $d+1$ ?

The daily demand can be consulted in the following [link](https://www.enagas.es/en/technical-management-system/energy-data/demand/forecast/) on the **Enagas website**.

#### Where I can find the actual demand data transported?

Data on current daily demand transported can be consulted on the **Enagas website**:

- **Hourly demand for a specific day** in the following [link.](https://www.enagas.es/en/technical-management-system/energy-data/demand/forecast/)
- Demand transported **with detail provided by day, monthly, and yearly accumulation** in the following [link](https://www.enagas.es/en/technical-management-system/energy-data/demand/history/) ("Demand history" tab).

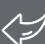

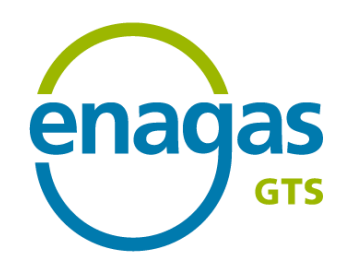

**Enagás GTS** Paseo de los Olmos 19 28005 - Madrid

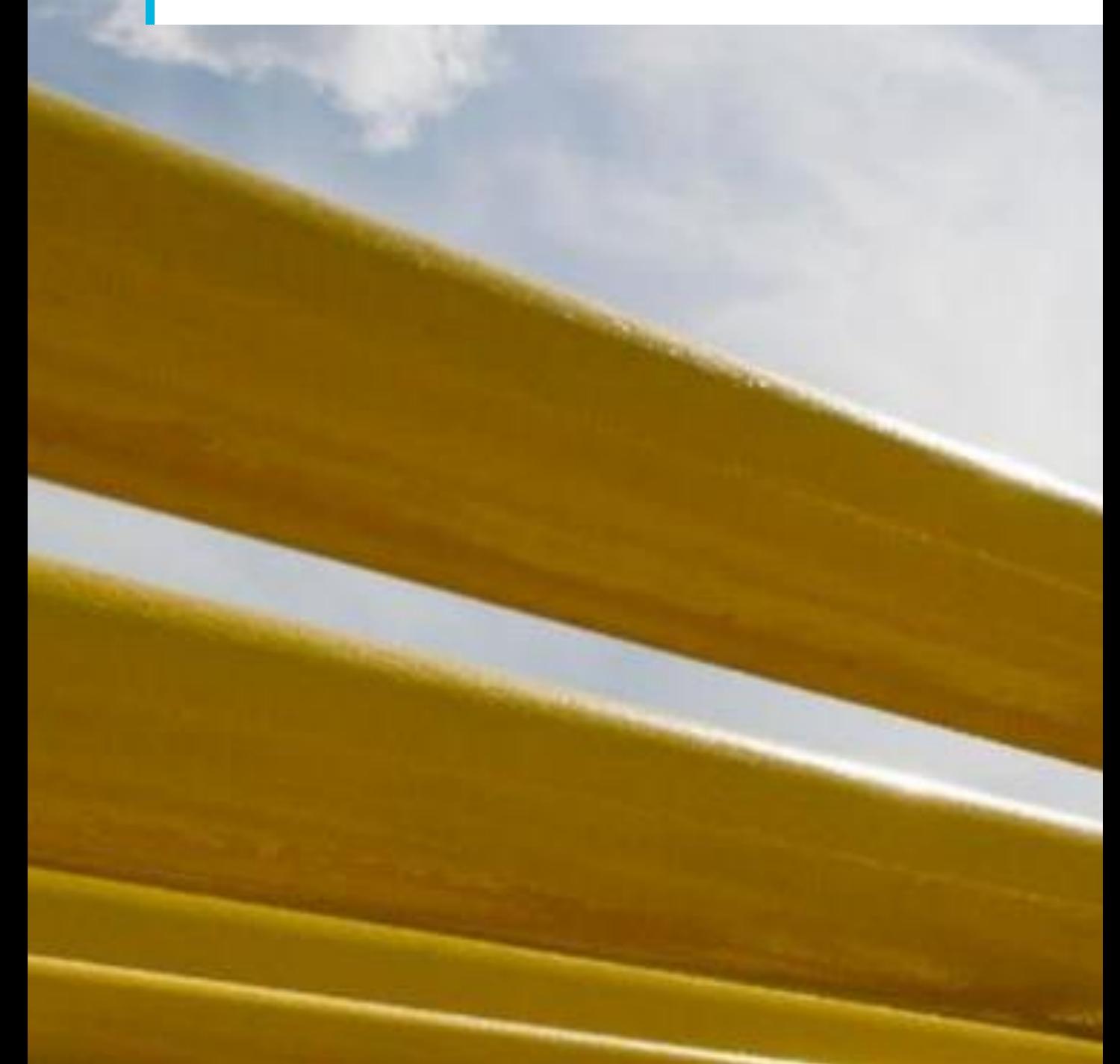